www.motorolasolutions.com

# **MTM5x00** Greitos pradžios vadovas

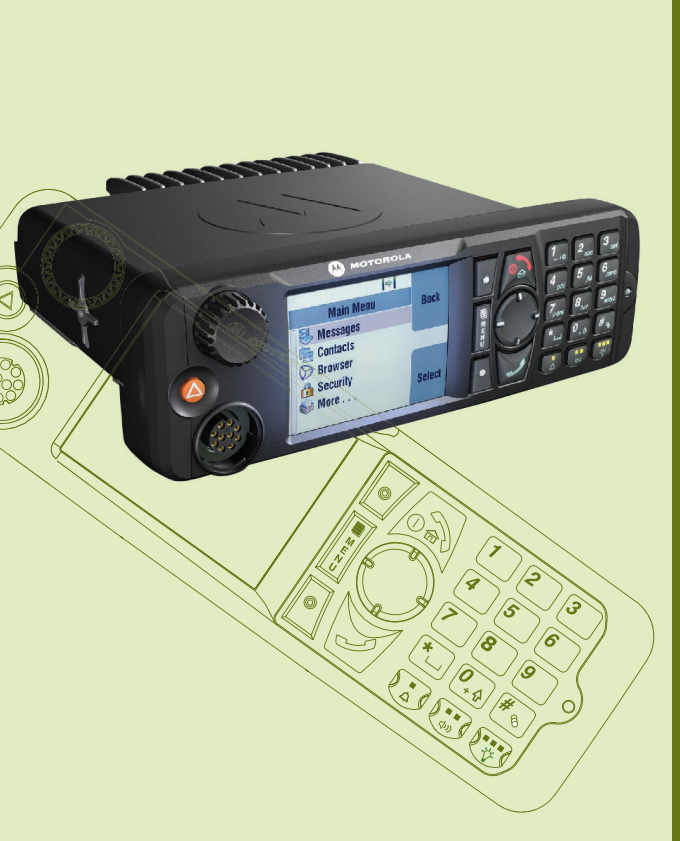

 $\boldsymbol{\Lambda}$ 

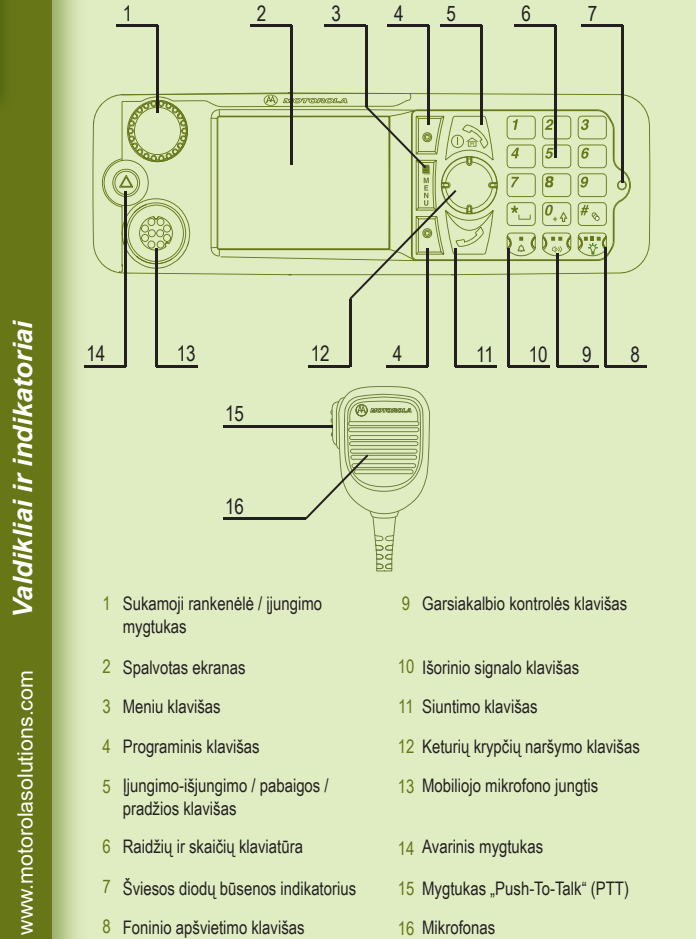

Kai terminalas išjungtas, paspaudę ir laikydami šį mygtuką nuspaudę jjungsite j į avarinio veikimo režimu (jei paslaug ų teik ėjas j į sukonfig ūravo).

*Darbo pradžia*

 $\overline{ad}$ 

 $\Box$ 

Paspaudę meniu klavišą galite pereiti prie toliau nurodytos srities:

# **Klaviš ų atrakinimas / užrakinimas**

Norėdami užrakinti / atrakinti klaviatūrą, paspauskite meniu mygtuką, tada \*.

### **Terminalo atrakinimas**

Įjungus terminalą, jis gali būti užrakintas. Jei norite atrakinti terminal ą, paraginti

# Sukamoji rankenėlė

įveskite kod ą .

Paspausdami programinį klavišą pasirinkite parinktį, rodomą ekrane tiesiai šalia atitinkamo klavišo.

Pradžios ekrane šalia programinio klavišo rodoma "Kontkt". Paspaudę klavišą įeisite į kontaktų sąrašą.

Pradinis nustatytas atrakinimo kodas yra 0000. J ū s ų tinklo operatorius gali pakeisti š į kod ą prieš jums gaunant savo terminal ą .

## **Avarinis mygtukas**

Paspaudę ir laikydami šį mygtuką nuspaudę jjungsite avarinį veikimą.

Paslaugų teikėjas gali užprogramuoti sukamąją rankenėlę vienam iš šių l naudojimo b ū d ų :

### **Šviesos diod ų b ūsenos indikatorius**

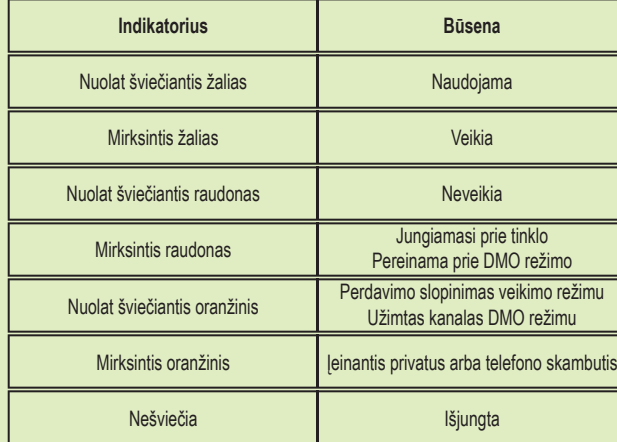

#### **Pradžios ekranas**

Valykite kontrolinę galvutę naudodami sudrėkintą ar nesielektrinančią šluostę. i Nenaudokite sausos ar besielektrinan čios šluost ės.

# **Programiniai klavišai**

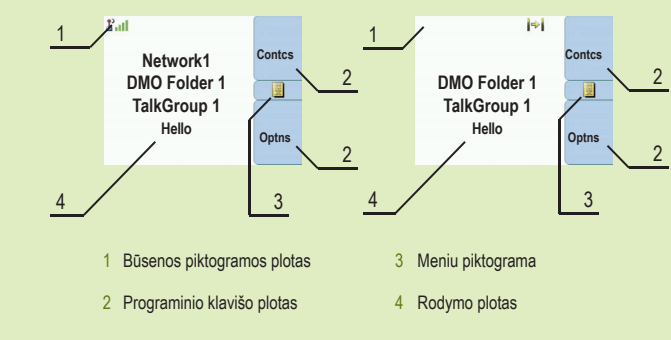

# **Meniu klavišas**

- meniu (kai n ėra vykdomi jokie veiksmai). Naudodami meniu galite valdyti terminalo nuostatas. Meniu išd ėstyti pagal hierarchij ą. Naudodami meniu parinktis galite pasiekti tolesn į parink č ų s ąraš ą, vadinam ą pomeniu. i

- kontekstinį meniu (kai jjungta kontekstinė piktograma), kad peržiūrėtumėte dabartinio meniu punktų sąrašą.

1. Dvigubas valdymas - ranken ė ė naudojama garsumui valdyti ir s ąrašams l naršyti. Paspaudę rankenėlę galite perjungti garsumą arba sąrašą (numatytasis l programavimas).

2. S ąrašo valdymas - naudojama norint slinkti s ąrašais (pvz., pokalbio grup ės) arba meniu elementais. Šiuo atveju garsum ą galima valdyti tik naudojant meniu arba išorinius priedus (jei yra).

3. Garsumo valdymas - ranken ė ė naudojama tik garsumui valdyti. Nor ėdami l padidinti garsumo lygį, pasukite pagal laikrodžio rodyklę. Paspaudę ir laikydami sukamąją rankenėlę nuspaudę užrakinkite ją, paspaudę ir laikydami nuspaudędar l kartą atrakinkite. Užrakinta sukamoji rankenėlė atrakinama ir išjungiant įrenginį. l į

# **Terminalo prieži ūra**

www.motorolasolutions.com

Jei naudojate karštojo mikrofono funkcij ą, palaukite, kol ekrane bus parodyta žinutė "Avarinis mikrofonas įjungtas" ir kalbėkite nespausdami PTT mygtuko. Norėdami išjungti avarinį režimą, paspauskite ir laikykite nuspaudę programin į klavišą "Išeiti".

www.motorolasolutions.com

*Piktogramos*

*Terminalo naudojimas*

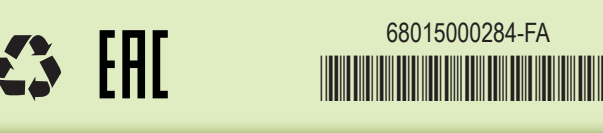

Šis dokumentas saugomas autorių teisių. Kopijavimas, atliekamas siekiant naudoti "Motorola Solutions" produktus, leidžiamas tinkamu mastu. Šio dokumento kopijavimas kitais tikslais, jo<br>keitimas, papildymas ar kitoks apdorojimas draudžiami. Originaliu laikomas tik šis elektroniniu būdu irašytas dokumentas. Dublikatai laikomi tik kopijomis. "Motorola Solutions, Inc.", jos dukterin ės bendrov ės ir filialai negarantuoja toki ų kopij ų teisingumo.

#### **Teisiniai pareiškimai d ėl atvirojo kodo programin ės įrangos** Pasiekiami adresu https://emeaonline.motorolasolutions.com/ ir "Customer Programming Software (CPS)" DVD diske

# **M MOTOROLA** SOLUTIONS

Apsilankykite "Motorola Solutions" žiniatinklio svetainėje adresu http://www.motorolasolutions.com/

MOTOROLA, MOTO, MOTOROLA SOLUTIONS ir stilizuotas M logotipas yra registruoti JAV patentų ir prekių ženklų biure. Visi kiti gaminių ar paslaugų pavadinimai yra atitinkamų jų savinink ų nuosavyb ė. © "Motorola Solutions, Inc.", 2016, 2021. Visos teisės saugomos.

# **Learning Experience Portal**

Funkcij ų naudojimo vadovas ir susij ę dokumentai pasiekiami adresu https://learning.motorolasolutions.com/

> **Pradžios ekrane paspauskite "Galimyb", pasirinkite "Kamien, režimas" arba** "Tiesiog. režimas".

#### **Daugiau informacijos apie terminal ą**

Pradžios ekrane surinkite numerį. Paspauskite ir atleiskite PTT mygtuką. Pasigirsta garsinis signalas. Asmuo, kuriam skambinate, atsiliepia. Palaukite, kol asmuo, kuriam skambinate, baigs kalbėti. Paspauskite ir laikykite nuspaudę PTT mygtuką. Palaukite leidimo kalbėti tono (jei nustatytas) ir kalbėkite. Atleiskite PTT mygtuką ir klausykitės. Nor ėdami baigti skambut į, paspauskite pabaigos klaviš ą .

Pradžios ekrane surinkite numerį. Paspauskite ir atleiskite siuntimo klavišą. Pasigirsta garsinis signalas. Asmuo, kuriam skambinate, atsiliepia. Nor ėdami baigti skambut į, paspauskite pabaigos klaviš ą .

# **Terminalo įjungimas ir išjungimas** išjungimo klaviš ą .

# **Terminalo meniu naudojimas**

Nor ėdami atidaryti meniu, paspauskite meniu klaviš ą . Nor ėdami slinkti meniu, paspauskite naršymo aukštyn arba žemyn klaviš ą . Norėdami pasirinkti meniu punktą, paspauskite "Pasirinkti" arba dešinijį naršymo klavišą. Norėdami grįžti į ankstesnį lygį, spauskite "Atgal" arba kairįjį naršymo klaviš ą. Nor ėdami išeiti iš meniu punkt ų, paspauskite pradžios klaviš ą .

# **Kamieninio / tiesioginio režimo naudojimas**

# **Simplekso privatus skambinimas**

## **Dupleksinio privataus skambu čio / telefono skambu čio / PABX skambu čio atlikimas**

# **MTM5x00** Greitos pradžios vadovas

## **Naujos žinut ės siuntimas**

Paspauskite meniu klavišą ir pasirinkite "Zinutės > Nauja žinutė". Rašykite savo žinutę. Pasirinkite "Siųsti". Pasirinkite žinutės gavėją. Pasirinkite "Siųsti" arba paspauskite siuntimo klavišą, kad išsiųstumėte žinutę.

### **B ūsenos žinut ės siuntimas**

Pasirinkite norimą grupę, tada paspauskite meniu klavišą ir pasirinkite "Zinutės > Siuntimo būsena". Pasirinkite būseną ir paspauskite siuntimo klavišą arba PTT mygtuką.

## **TMO / DMO grupinis skambinimas**

Įjunkite TMO arba DMO. Pradžios ekrane eikite prie norimos grup ės. Paspauskite "Pasirinkti" (jei sukonfigūruota). Paspauskite ir laikykite nuspaudę PTT mygtuką. Palaukite leidimo kalbėti tono (jei nustatytas) ir kalbėkite. Atleiskite PTT mygtuką ir klausykit ės.

# **Vart ų / kartotuvo režimo pasirinkimas**

Vart ų režimu terminalas teikia DMO ir TMO s ąsaj ą . Kartotuvo režimu terminalas naudojamas DMO diapazonui išplėsti siunčiant gautą informacij ą pakartotinai. Pradžios ekrane paspauskite "Galimyb", pasirinkite "Vartų režimas" arba "Kartotuvo režimas".

# **TMO / DMO avarinis grupinis skambinimas**

Įjunkite TMO arba DMO. Paspauskite ir laikykite avarinį mygtuk ą. Avarinis signalas išsiunčiamas automatiškai. Paspauskite ir laikykite nuspaudę PTT mygtuką. Palaukite leidimo kalbėti tono (jei nustatytas) ir kalbėkite. Atleiskite PTT mygtuk ą ir klausykit ės.

Norėdami ijungti ar išjungti terminalą, paspauskite ir laikykite nuspaudę ijungimo /

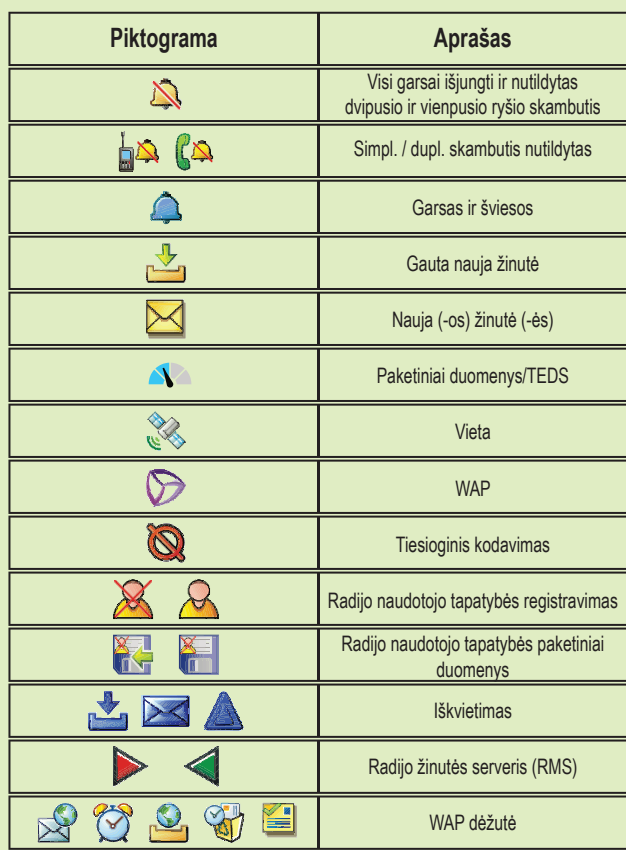

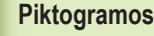

# **Vietin ė konsolidacija**

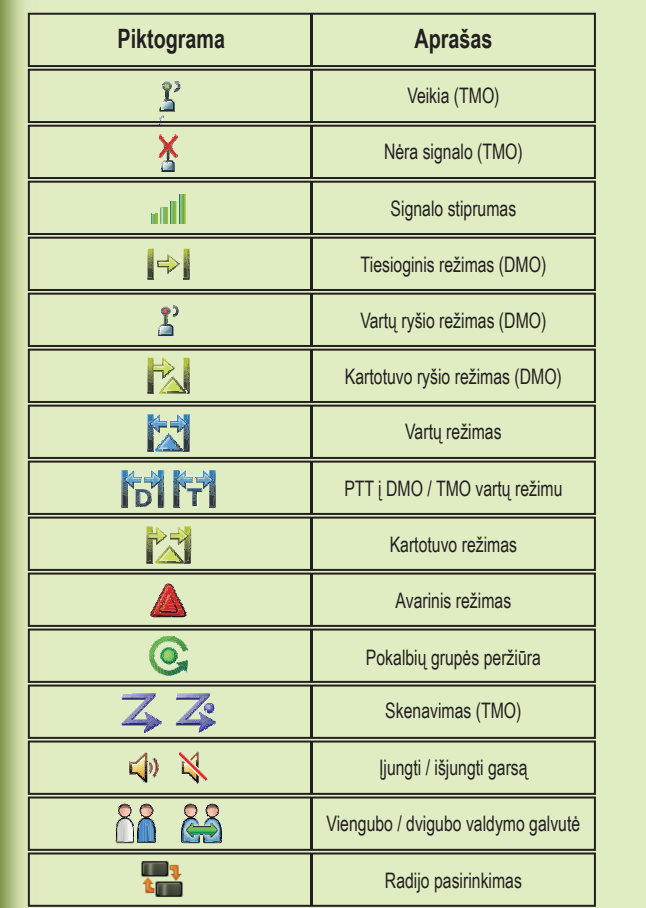

Vietin ė konsolidacija leidžia susisiekti keliems toje pa čioje zonoje esantiems terminalams nutr ūkus ryšiui tarp zonos ir infrastrukt ūros. (Režim ų pasiekiamumas priklauso nuo paslaugų teikėjo nuostatų.) Terminalui pradedant veikti vietinės konsolidacijos režimu suskamba specialus tonas, parodoma žinut ė, o rodomos piktogramos ir programiniai klavišai švie čia žaliai.